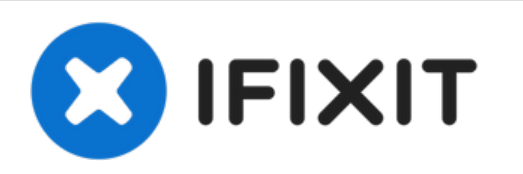

# **Kodak Easyshare Printer Dock (Series 3) Paper Jam Solution**

This guide will show you Step-By-Step on how to...

Written By: Henry Ta

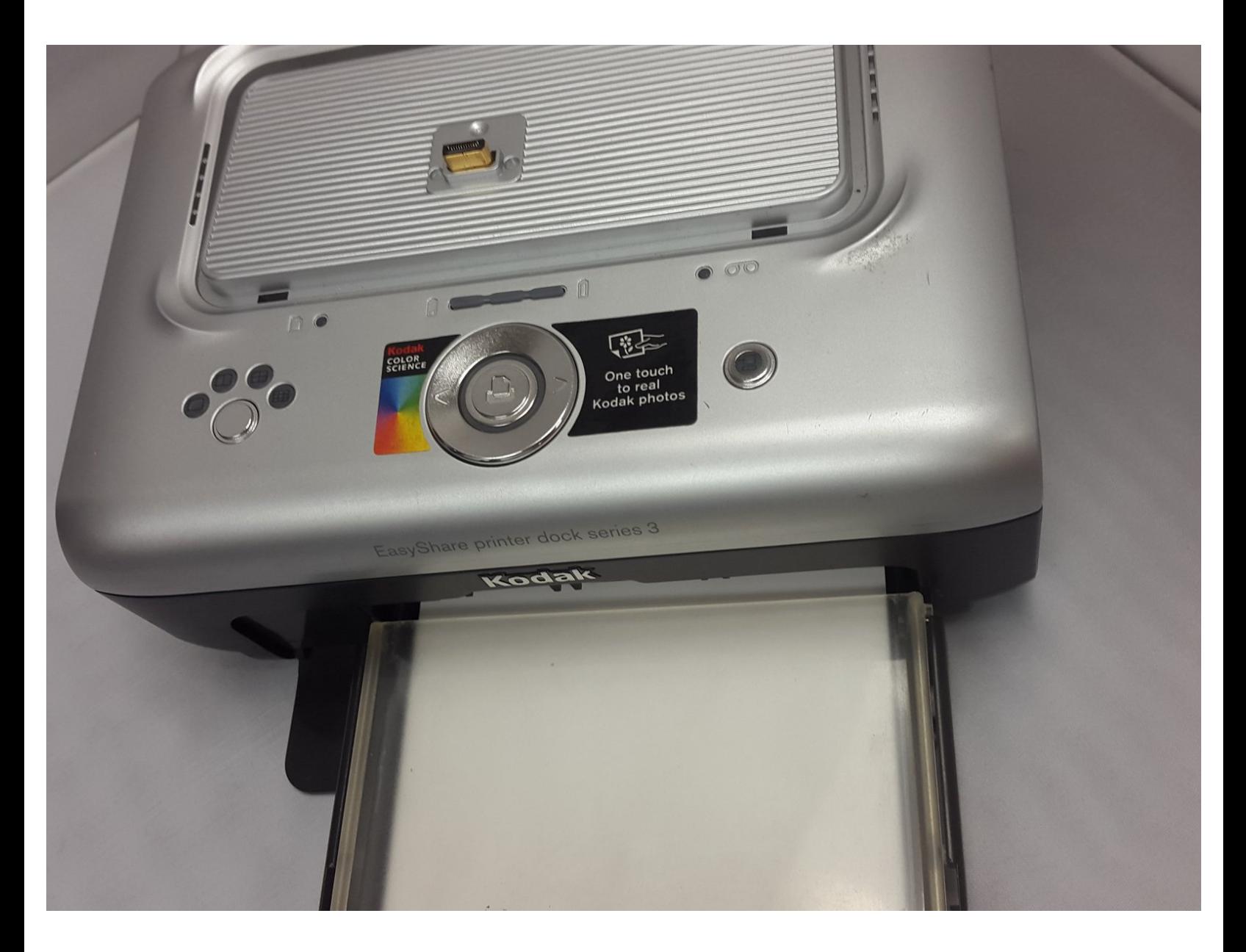

# **INTRODUCTION**

This guide will show you [Step-By-Step](https://www.ifixit.com/Topic/KodakEasySharePrinterDockSeries3) on how to fix a paper jam on your Kodak EasyShare Printer Dock (Series 3)

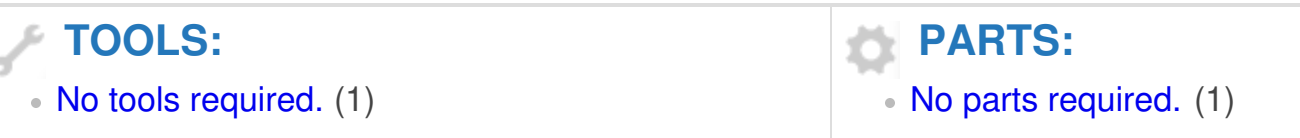

#### **Step 1 — Identify the problem**

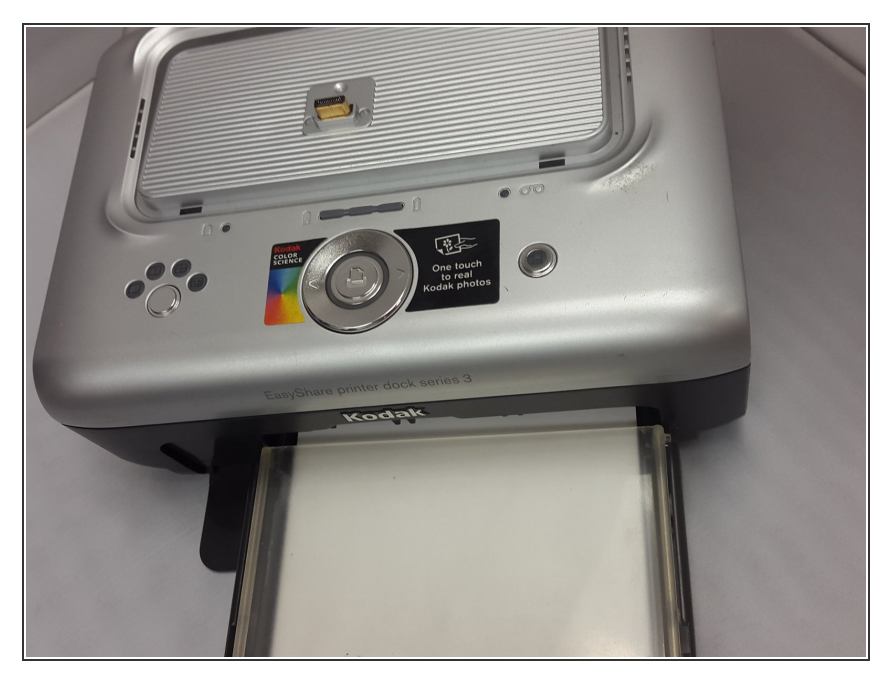

Identify that your printer is jammed. This is usually indicated by the paper light blinking quickly.  $\bullet$ 

### **Step 2 — Removing the paper tray**

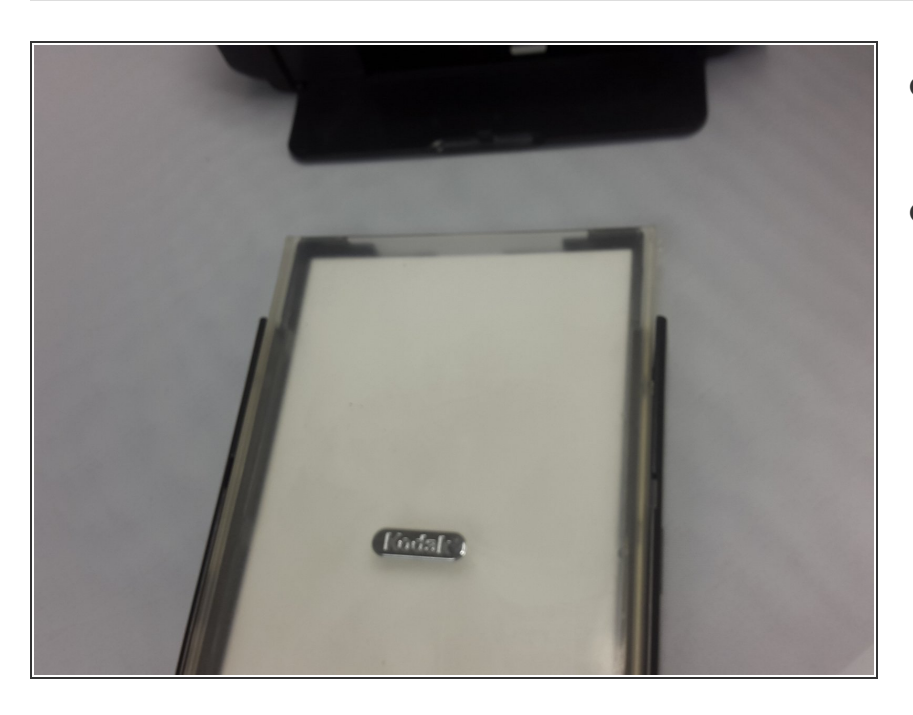

- **Gently pull the paper tray out of the** printing dock to remove it.
- When the paper tray is empty, the paper light should glow a steady amber.  $\bullet$

#### **Step 3 — Disconnecting the power adapter**

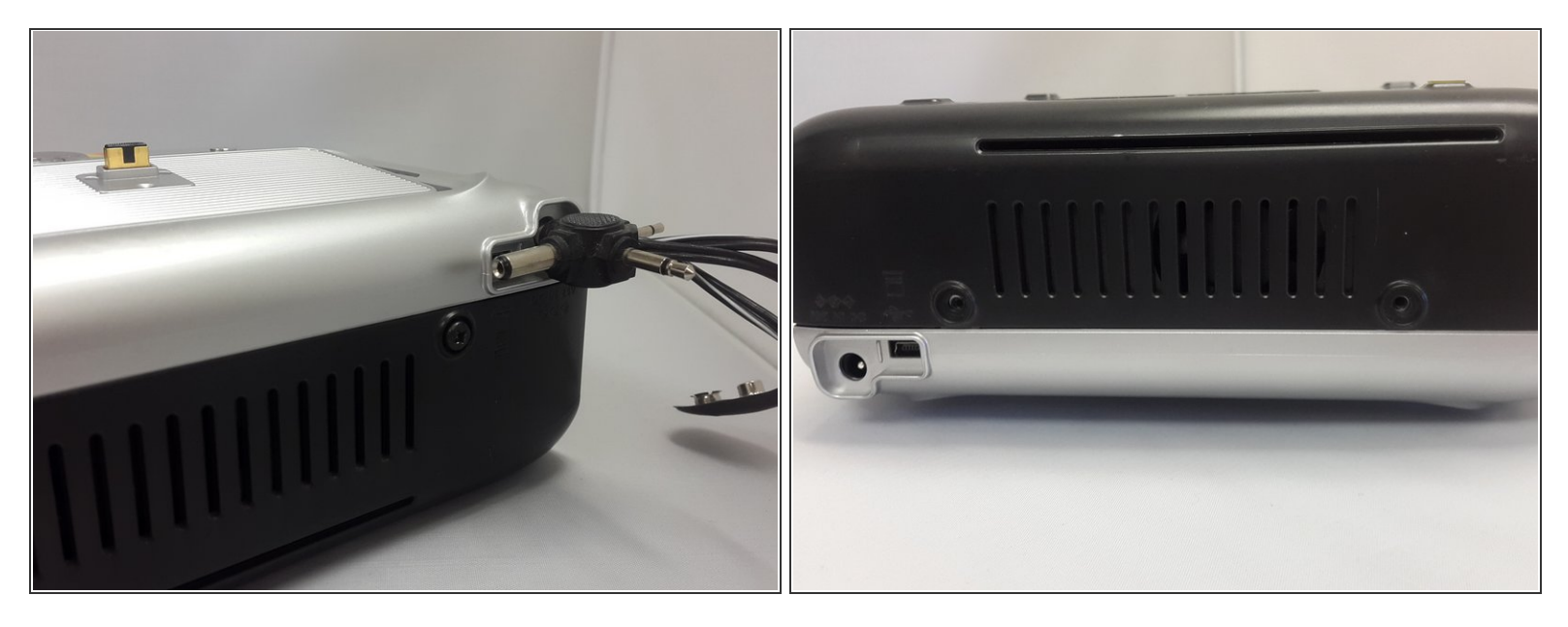

- Disconnect the power adapter from the printer for 10 seconds, and then reconnect the cord.
- On some models, you may have to press the power button in addition to plugging in the power adapter.  $(i)$
- Wait for the printer to initialize in order for the jammed paper to exit from the back side.
- **Notice**: Carefully remove the paper if it does not automatically eject.

#### **Step 4 — Removing the paper supply**

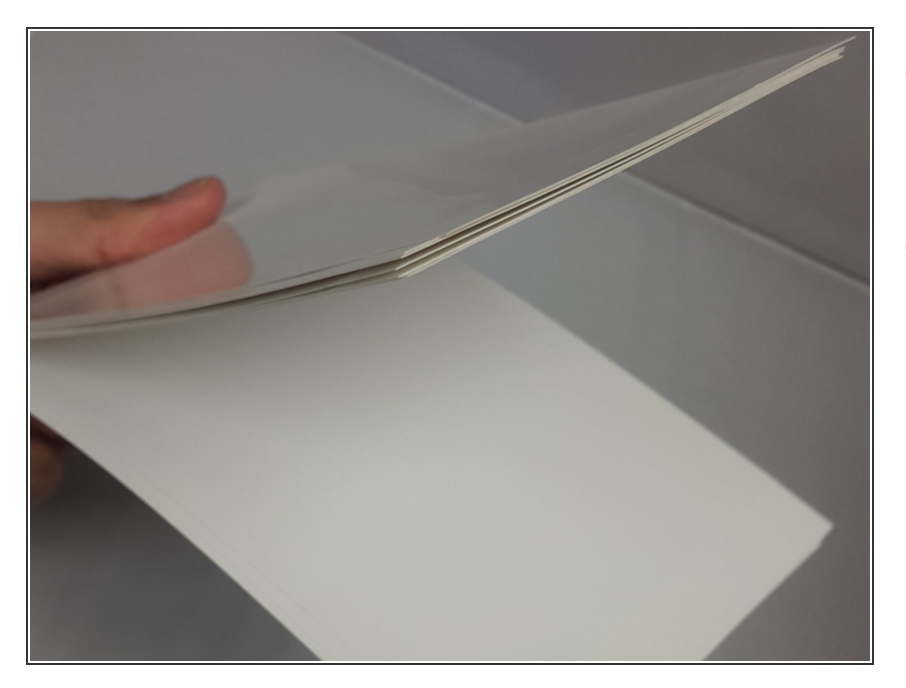

- With the paper tray in hand, open the front lid in order to gain access to the paper supply.  $\bullet$
- Take hold of the paper bundle, and carefully "fan" it to keep the sheets from sticking together.  $\bullet$

## **Step 5 — Reload and reinstall the paper tray**

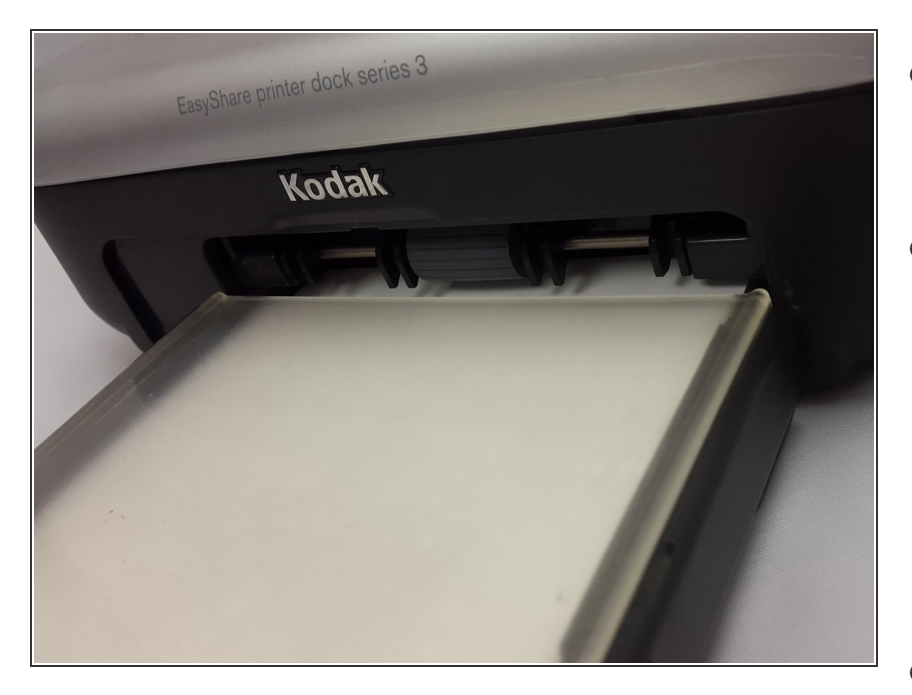

- Reload the paper tray by sliding the paper bundle back into the intended slot, and then close the lid.  $\bullet$
- Next, slide the paper tray in the printer tray slot until the tray locks into place.  $\bullet$ 
	- $(i)$  To ensure the paper tray fits squarely on the printer dock, make sure to keep the paper tray cover all the way open while installing.
- Press the power or print button to clear the paper error and resume printing.  $\bullet$

To reassemble your device, follow these instructions in reverse order.